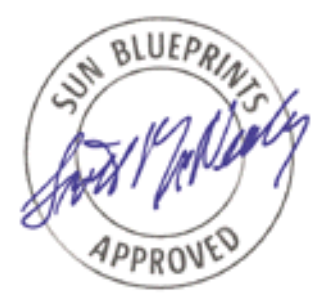

# Solaris<sup>™</sup> 8 Operating Environment Additions to sysidcfg

*By Rob Snevely - Enterprise Technology Center Sun BluePrints™ OnLine - March 2000*

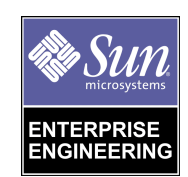

**http://www.sun.com/blueprints**

**Sun Microsystems, Inc.** 901 San Antonio Road Palo Alto, CA 94303 USA 650 960-1300 fax 650 969-9131 Part No.: 806-4879-10 Revision 01, March 2000

Copyright 2000 Sun Microsystems, Inc. 901 San Antonio Road, Palo Alto, California 94303 U.S.A. All rights reserved.

This product or document is protected by copyright and distributed under licenses restricting its use, copying, distribution, and decompilation. No part of this product or document may be reproduced in any form by any means without prior written authorization of Sun and its licensors, if any. Third-party software, including font technology, is copyrighted and licensed from Sun suppliers.

Parts of the product may be derived from Berkeley BSD systems, licensed from the University of California. UNIX is a registered trademark in the U.S. and other countries, exclusively licensed through X/Open Company, Ltd.

Sun, Sun Microsystems, the Sun logo, The Network Is The Computer, JumpStart, Sun BluePrints and Solaris are trademarks, registered trademarks, or service marks of Sun Microsystems, Inc. in the U.S. and other countries. All SPARC trademarks are used under license and are trademarks or registered trademarks of SPARC International, Inc. in the U.S. and other countries. Products bearing SPARC trademarks are based upon an architecture developed by Sun Microsystems, Inc.

The OPEN LOOK and Sun™ Graphical User Interface was developed by Sun Microsystems, Inc. for its users and licensees. Sun acknowledges the pioneering efforts of Xerox in researching and developing the concept of visual or graphical user interfaces for the computer industry. Sun holds a non-exclusive license from Xerox to the Xerox Graphical User Interface, which license also covers Sun's licensees who implement OPEN LOOK GUIs and otherwise comply with Sun's written license agreements.

**RESTRICTED RIGHTS**: Use, duplication, or disclosure by the U.S. Government is subject to restrictions of FAR 52.227-14(g)(2)(6/87) and FAR 52.227-19(6/87), or DFAR 252.227-7015(b)(6/95) and DFAR 227.7202-3(a).

DOCUMENTATION IS PROVIDED "AS IS" AND ALL EXPRESS OR IMPLIED CONDITIONS, REPRESENTATIONS AND WARRANTIES, INCLUDING ANY IMPLIED WARRANTY OF MERCHANTABILITY, FITNESS FOR A PARTICULAR PURPOSE OR NON-INFRINGEMENT, ARE DISCLAIMED, EXCEPT TO THE EXTENT THAT SUCH DISCLAIMERS ARE HELD TO BE LEGALLY INVALID.

Copyright 2000 Sun Microsystems, Inc., 901 San Antonio Road, Palo Alto, Californie 94303 Etats-Unis. Tous droits réservés.

Ce produit ou document est protégé par un copyright et distribué avec des licences qui en restreignent l'utilisation, la copie, la distribution, et la décompilation. Aucune partie de ce produit ou document ne peut être reproduite sous aucune forme, par quelque moyen que ce soit, sans l'autorisation préalable et écrite de Sun et de ses bailleurs de licence, s'il y en a. Le logiciel détenu par des tiers, et qui comprend la technologie relative aux polices de caractères, est protégé par un copyright et licencié par des fournisseurs de Sun.

Des parties de ce produit pourront être dérivées des systèmes Berkeley BSD licenciés par l'Université de Californie. UNIX est une marque déposée aux Etats-Unis et dans d'autres pays et licenciée exclusivement par X/Open Company, Ltd.

Sun, Sun Microsystems, le logo Sun, The Network Is The Computer, JumpStart, Sun BluePrints, et Solaris sont des marques de fabrique ou des marques déposées, ou marques de service, de Sun Microsystems, Inc. aux Etats-Unis et dans d'autres pays. Toutes les marques SPARC sont utilisées sous licence et sont des marques de fabrique ou des marques déposées de SPARC International, Inc. aux Etats-Unis et dans d'autres pays. Les produits portant les marques SPARC sont basés sur une architecture développée par Sun Microsystems, Inc.

L'interface d'utilisation graphique OPEN LOOK et Sun™ a été développée par Sun Microsystems, Inc. pour ses utilisateurs et licenciés. Sun reconnaît les efforts de pionniers de Xerox pour la recherche et le développement du concept des interfaces d'utilisation visuelle ou graphique pour l'industrie de l'informatique. Sun détient une licence non exclusive de Xerox sur l'interface d'utilisation graphique Xerox, cette licence couvrant également les licenciés de Sun qui mettent en place l'interface d'utilisation graphique OPEN LOOK et qui en outre se conforment aux licences écrites de Sun.

CETTE PUBLICATION EST FOURNIE "EN L'ETAT" ET AUCUNE GARANTIE, EXPRESSE OU IMPLICITE, N'EST ACCORDEE, Y COMPRIS DES GARANTIES CONCERNANT LA VALEUR MARCHANDE, L'APTITUDE DE LA PUBLICATION A REPONDRE A UNE UTILISATION PARTICULIERE, OU LE FAIT QU'ELLE NE SOIT PAS CONTREFAISANTE DE PRODUIT DE TIERS. CE DENI DE GARANTIE NE S'APPLIQUERAIT PAS, DANS LA MESURE OU IL SERAIT TENU JURIDIQUEMENT NUL ET NON AVENU.

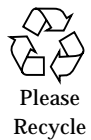

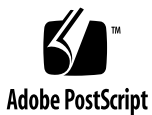

## Solaris<sup>™</sup> 8 Operating Environment Additions to sysidcfg

In the October 1999 article titled *JumpStart™: NIS and* sysidcfg (http://www.sun.com/software/solutions/blueprints/1099/ jumpstart.pdf), I wrote about how to configure NIS for JumpStart™ software and the use of sysidcfg to enable hands-off installations of Solaris™ Operating Environment. There are two additions to the install process for Solaris 8 Operating Environment (IPv6 and Kerberos Security Policies). The configuration of both of these can now be handled at install time via sysidcfg.

As a quick refresher, sysidcfg is a configuration file that provides information needed for a configuration, such as: system\_locale, timezone, terminal, name\_service, timehost, and root\_password. This information is stored in a file that must be called sysidcfg and is exported to the machine being installed. For example, to create a sysidcfg file for the machine sephora, you can have a filesystem on the install server /export/SYSIDCFG which is exported and mountable by the machine sephora. You would create another directory " $mkdir -p$ /export/SYSIDCFG/sephora" and place the file called sysidcfg in that newly created directory. The contents of the file would look something like this.

```
system_locale=en_US
terminal=sun
timezone=US/Pacific
name_service=NIS
timehost=harpers
```
When running the add\_install\_client script you would add "-p harpers:/ export/SYSIDCFG/sephora" to the commandline.

**./add\_install\_client -c harpers:/export/jumpstart -p harpers:/ export/SYSIDCFG/sephora sephora sun4u**

#### New for Solaris 8 Operating Environment

Network interface and IPv6 sysidcfg will alllow the configuration of a single network interface. You can only configure a single interface, as only one instance of a keyword, in this case "network\_interface", is valid and only the first instance found will be used.

The basic structure is: network\_interface=VALUE {hostname=HOSTNAME ip\_address=IP\_ADDRESS, netmask=NETMASK, protocol\_ipv6=YES or NO}

For the network\_interface VALUE, you can specify either the device name. (hme1 or qfe3) or you can use the keyword PRIMARY. The PRIMARY keyword implies the first interface that is seen, usually hme0.

The values for hostname and ip\_address should be included for the sake of clarity. However, the current HOSTNAME and IP\_ADDRESS will be used at installation by default, if no other are specifed. Now, how or why should this matter? In some environments you do not do installations on a production network. It can cause unplanned spikes in network utilization. So, you might have 2 physical interfaces on a machine. One interface will be used to do the installation on a non-production network. However, you would want to configure the network interface of the machine being installed to use the interface on the production network.

The value for NETMASK is the decimal notation for the netmask. So if your default netmask is FFFFFF00, the value in the sysidcfg file would be netmask=255.255.255.0. Again, the sysidcfg file will override any value that exists in they netmask.byaddr NIS map. However, if the no netmask is defined in the sysidcfg file, the netmask entry in netmasks.byaddr will be used.

IPv6 expands the network layer address space from 32bits to 128bits. So this function is defined by the network interface entry in the sysidcfg file. There are a couple of ways to handle this. You can specify the interface instance, which you might want to do if you are installing a machine where you are using an interface that is not the primary interface, or if you only have one interface on the machine you can use the keyword "primary". The flag to use IPv6 is binary, yes or no.

Here are a few examples.

- network\_interface=primary {protocol\_ipv6=no} (This is the simplest case)
- network\_interface=hme1 {hostname=sephora2 ip\_address=192.29.209.46 netmask=255.255.255.0 protocol\_ipv6=no} (This would set the hme1 interface instance.)
- network\_interface=qfe3 {hostname=sephora-ipv6 protocol\_ipv6=yes} This would set the qfe3 interface instance to be configured for IPv6, but, it would use other Name Services to get the ip address and netmask.

**<sup>2</sup>** Solaris™ 8 Operating Environment Additions to sysidcfg • March 2000

### Kerberos Security Polices

The Kerberos system authenticates individual users in a network environment. After authenticating yourself to Kerberos, you can use the Kerberos authentication option of network services such as NFS. You can also use Kerberos to do remote functions like rsh and rcp with having to use a password and better still without having to use .rhosts files.

If you do not use Kerberos you can just put the following in the sysidcfg file.

security\_policy=none

If you do use Kerberos you use the following configuration. However, the entries will be specific to your Kerberos environment.

```
security_policy=kerberos {default_realm=Your_Kerberos_Realm
admin_server=Your_Kerberos_Admininstration_Server
kdc=KK0
kdc=KK1
kdc=KK2
kdc=KK3
kdc=KK4
kdc=KK5}
```
For more information on Kerberos, you can look at the following man pages in Solaris 8 Operating Environment.

**Note –** Note: The -s SECTION# flag tells the man command which man page section to use. This is very useful when looking up a command or system call that has more then one instance, like rsh, write, or kerberos.

```
man -s 1 kerberos
man -s 1 kinit
man -s 1 klist
man -s 1 kdestroy
man -s 1m kerbd
man -s 4 kerb.conf
man -s 4 krb.realms
```
Solaris™ 8 Operating Environment Additions to sysidcfg **3**

So here is a working sample of a sysidcfg that will enable complete hands-off installation of Solaris 8 Operating Environment.

```
system_locale=en_US
terminal=xterms
timezone=US/Pacific
name_service=NIS
timehost=henry8
network_interface=primary {protocol_ipv6=no}
security_policy=none
```
With the above information , and information from previous Sun BluePrints™ OnLine articles, you can now do a fully hands-off installation of Solaris 8 Operating Environment. Using JumpStart software and sysidcfg will provide uniform Solaris Operating Environment installations and save you time.

#### *Author's Bio: Rob Snevely*

*Rob is a member of Sun's Enterprise Technology Center technical staff. He has over ten years experience in UNIX® system administration, networking, and performance tuning. His major responsibilities include architecting and designing data center and network architectures.*

**4** Solaris™ 8 Operating Environment Additions to sysidcfg • March 2000